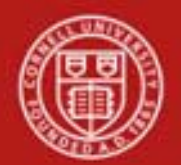

**Chart of Accounts Maintenance SOP**: Chart of Accounts, Account Delegate Global SOP Owner: Chart Manager, General Accounting Version Number, Date Revised: #1, 03/06/11 Date Implemented: Approval(s):

### **Standard Operating Procedure**

### **1. Purpose**

The [Account Delegate](http://kfs.testdrive.kuali.org/kfs-ptd/static/help/WordDocuments/gloss_accountdelegate1.htm) [Global](http://kfs.testdrive.kuali.org/kfs-ptd/static/help/WordDocuments/gloss_global.htm) e-doc allows you to create delegates for multiple e-doc types on one or more accounts simultaneously. It **replaces** all existing delegation for an account. Account Delegate Global e-doc **does not update** existing records—it **creates new records** (which replace any existing records). Example: an account has a PCDO (Procurement Card) delegate, and an Account Delegate Global e-doc is then submitted to create a delegate for [TF](http://testdrive.kfs.kuali.org/kfs-ptd/static/help/WordDocuments/gloss_tf.htm) [\(Transfer of Funds\)](http://testdrive.kfs.kuali.org/kfs-ptd/static/help/WordDocuments/gloss_transferoffunds1.htm) and [DV](http://testdrive.kfs.kuali.org/kfs-ptd/static/help/WordDocuments/gloss_dv.htm) [\(Disbursement Voucher\)](http://testdrive.kfs.kuali.org/kfs-ptd/static/help/WordDocuments/gloss_disbursementvoucher1.htm) on that account. If a PCDO delegate is not also specified when the TF and DV delegation is added, existing PCDO delegation is inactivated.

# **2. Scope**

The intended audience is:

- Anyone in a FTC
- Anyone with financial / budgetary responsibilities (at the college / division level and at a central level)
	- o Budget director
	- o Senior financial officer
	- o Central accounting
- **3. Prerequisites** (Forms / Tools)
	- Access to KFS
	- Training on KFS
	- [Account e-doc tutorial](http://applications.dfa.cornell.edu/cm_images/uploads/tutorials/KFS/Narppi/Newaccountrequestppi.htm)
	- Account Delegate e-doc SOP
	- Understanding when / why it is appropriate to set up global delegation
	- Clarification on permissions / roles

## **4. University Policy**

### Current

- 3.7 [Accounting: System Structure and Transactions](http://www.dfa.cornell.edu/dfa/cms/treasurer/policyoffice/policies/volumes/finance/upload/vol3_7.html)
- **5. Responsibilities**

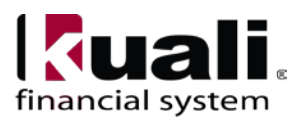

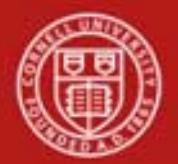

Personnel in the following roles / positions: (**Note**: Currently, it is believed that CU will limit the initiation of an Account Delegate Global e-doc to a Fiscal Officer or Chart Manager.)

- Initiator
	- o has financial expertise;
	- o has access to the system;
	- o has been authorized by SFG as an Initiator;
	- o can validate that new account delegate global being set up (or current account delegate global being modified) is appropriate per CU business rules;
	- o has the ability to provide 100% of the data required to successfully fill out and submit the Account Delegate Global e-doc; and
	- o is the person who will respond to any follow-up questions.
- Chart Manager

*Best Practice recommendation*: if additional review is deemed necessary, ad hoc route as appropriate.

**6. Procedure**

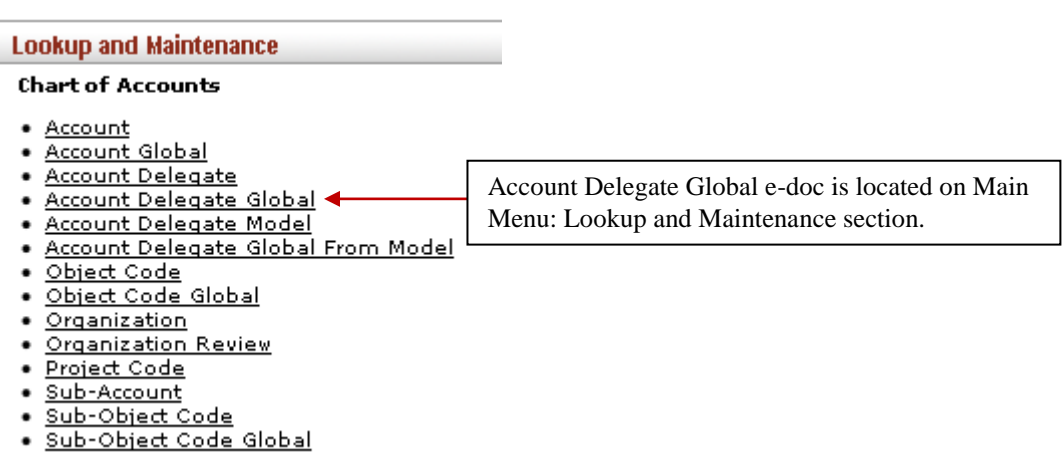

*Figure 1 – Chart of Accounts, Lookup and Maintenance e-docs*

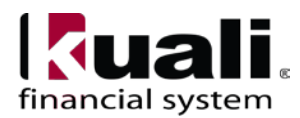

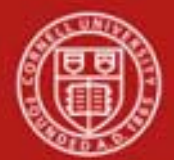

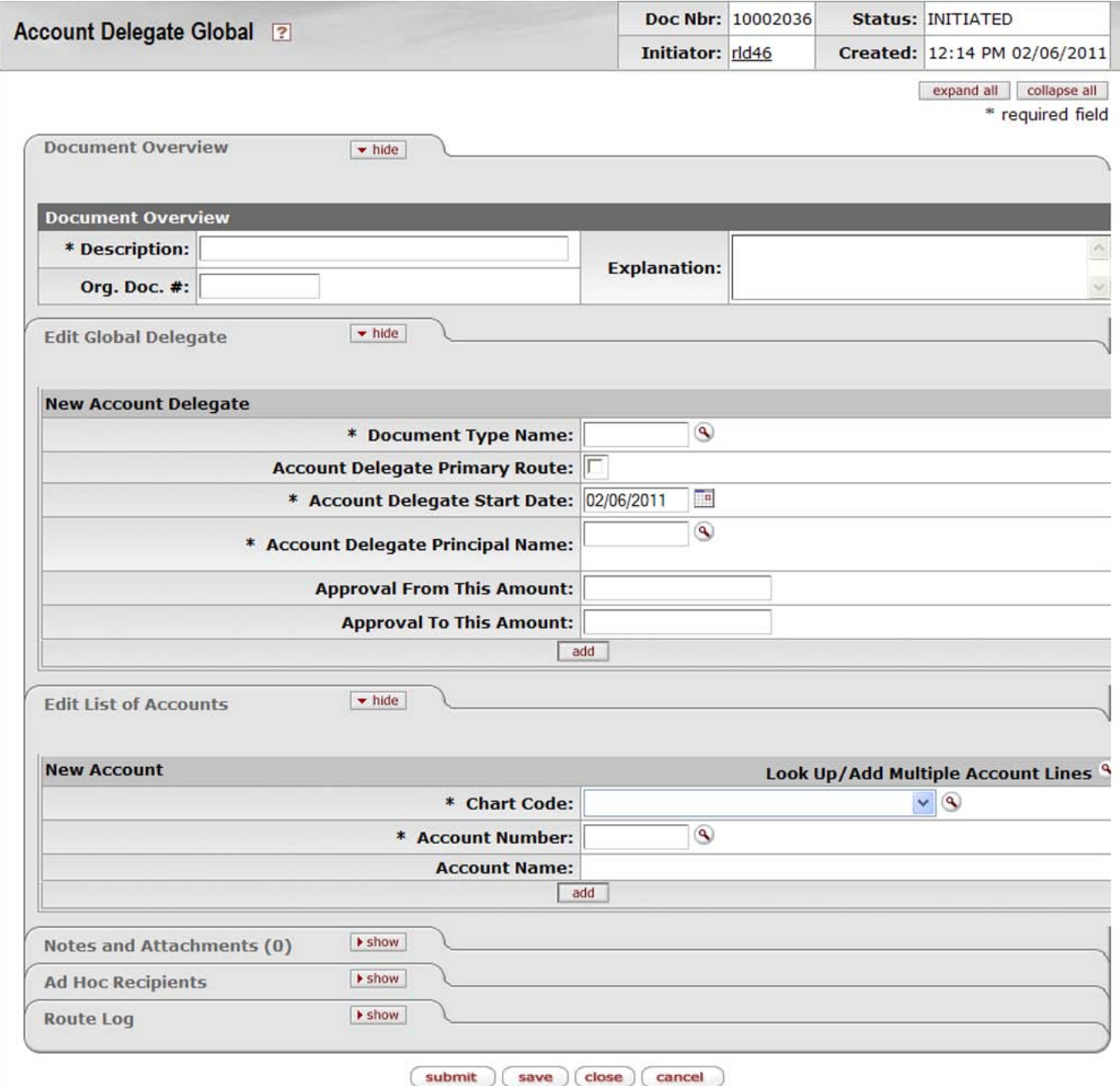

*Figure 2 – Create new account delegate global*

To create a new Account Delegate Global

- open the e-doc,
- fill in values as appropriate, and
- **submit**.

Account Delegate Global e-doc includes the **Edit Global Delegate** tab, which works much the same way as the Edit [Account Delegate](http://kfs.testdrive.kuali.org/kfs-ptd/static/help/WordDocuments/gloss_accountdelegate1.htm) tab on the [Account](http://kfs.testdrive.kuali.org/kfs-ptd/static/help/WordDocuments/gloss_account1.htm) Delegate e-doc. This tab contains all

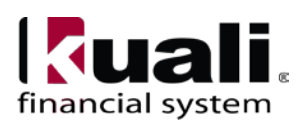

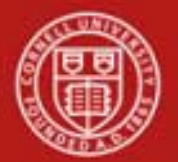

non-account attributes that can be modified on this e-doc. Required fields on the Account Delegate Global e-doc are the same as the required fields on the Account Delegate e-doc.

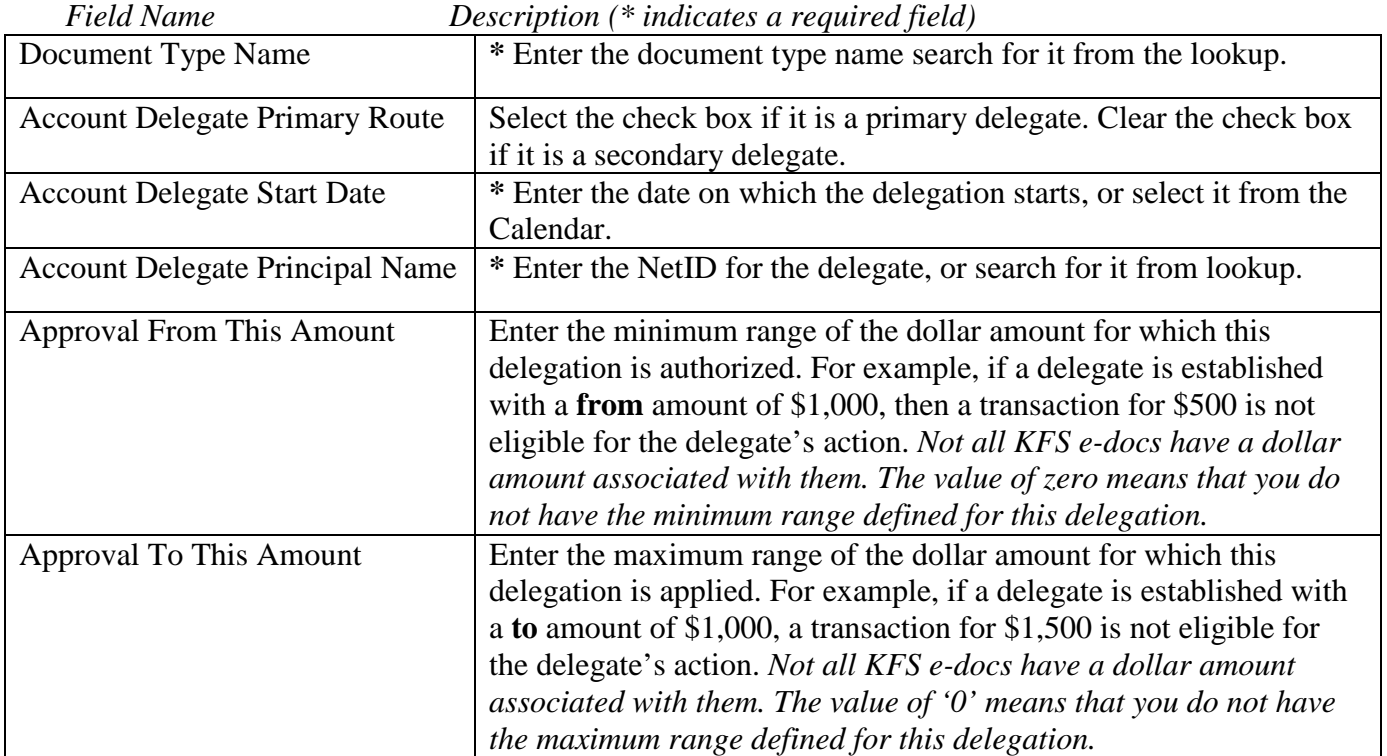

## **Table 1 Edit Global Delegate tab: field definitions**

The Account Delegate Global e-doc includes the **Edit List of Accounts** tab.

**Note**: There are two ways to populate the accounts that you want to update globally in the Edit List of Accounts tab.

- A. Manually enter accounts by selecting one [account](http://kfs.testdrive.kuali.org/kfs-ptd/static/help/WordDocuments/gloss_account1.htm) at a time from the Account lookup.
- B. Use a special multiple value lookup called the Look Up / Add Multiple Account Lines, which will return multiple values.

# **Table 2 Edit List of Accounts tab: field definitions**

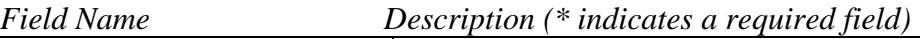

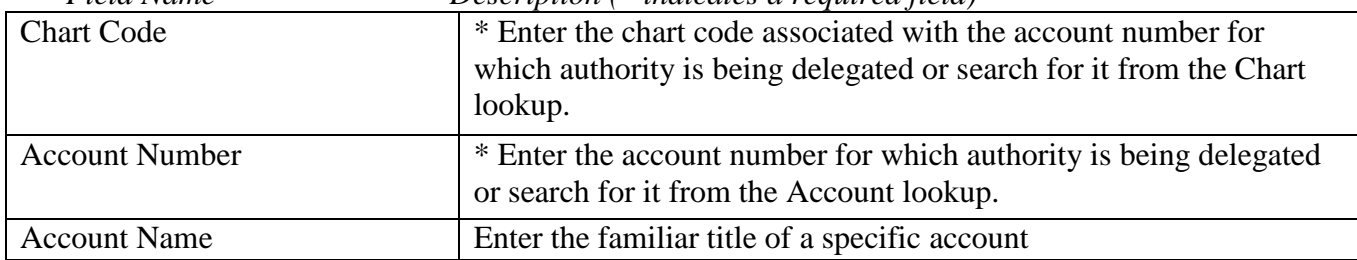

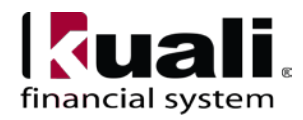

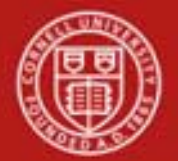

Example: set up a primary account delegate for all financial processing e-docs using all accounts that belong to a specific org code.

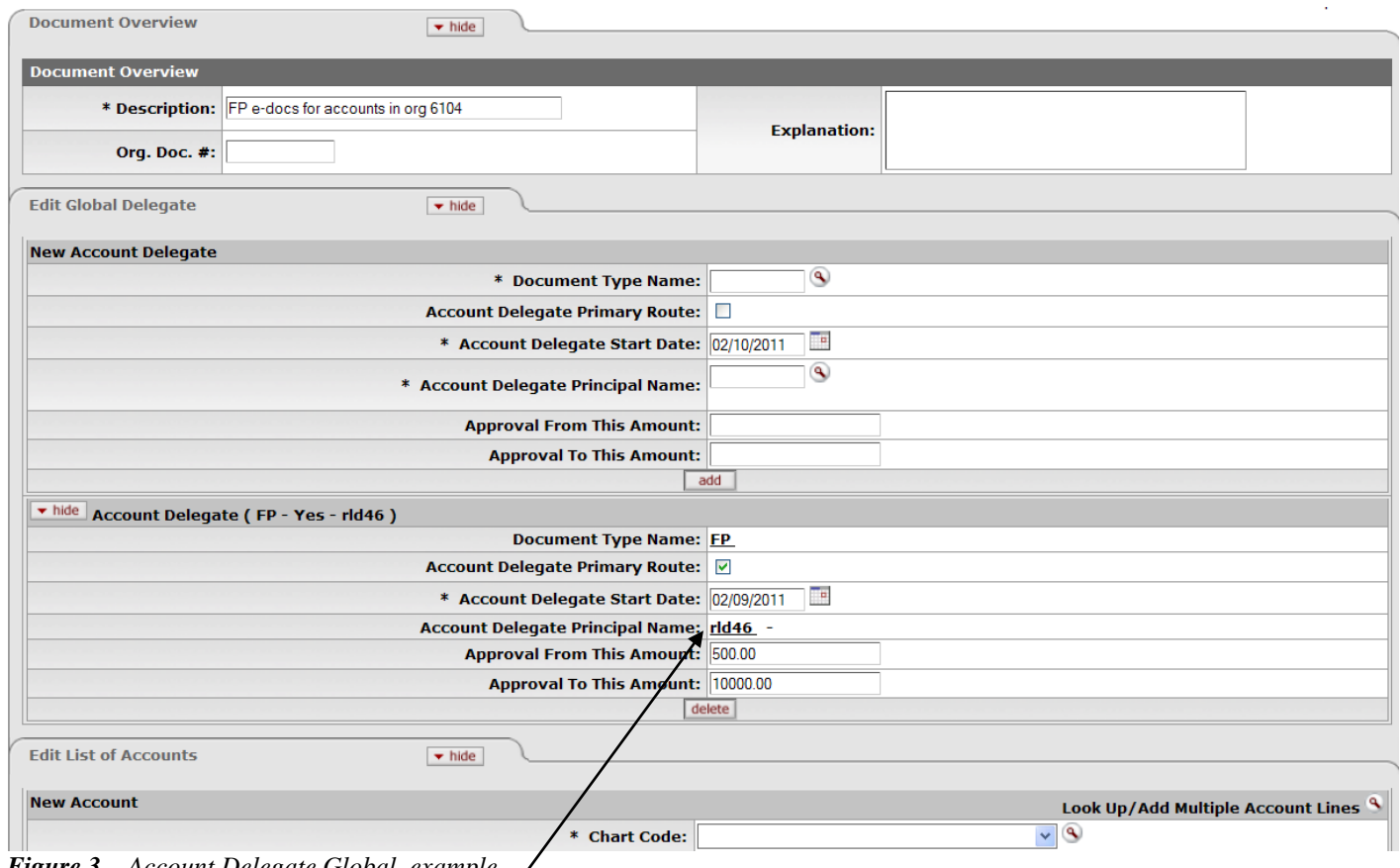

*Figure 3 – Account Delegate Global, example*

- 1. Enter (or use the lookup) the Account Delegate Principal Name. To assign the accounts, identify the delegate.
- 2. Assign accounts. (Either add the accounts manually, or use the Select Look Up / Add Multiple Account Lines to add multiple accounts.)

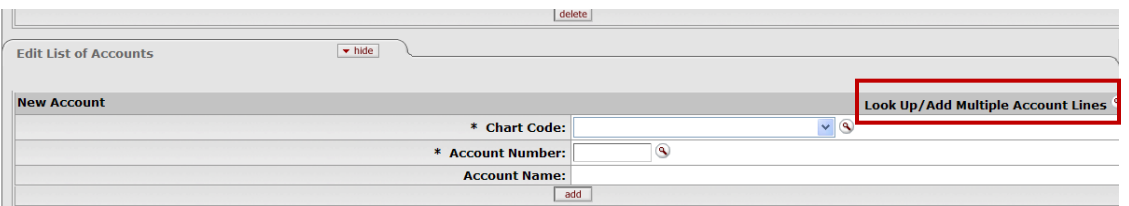

*Figure 4 – Look Up / Add Multiple Account Lines*

3. When the Look Up / Add Multiple Account Lines opens, enter (or search for) the Org code, and select **search**.

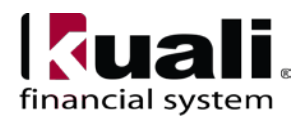

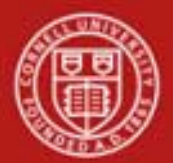

**Account Lookup** ?

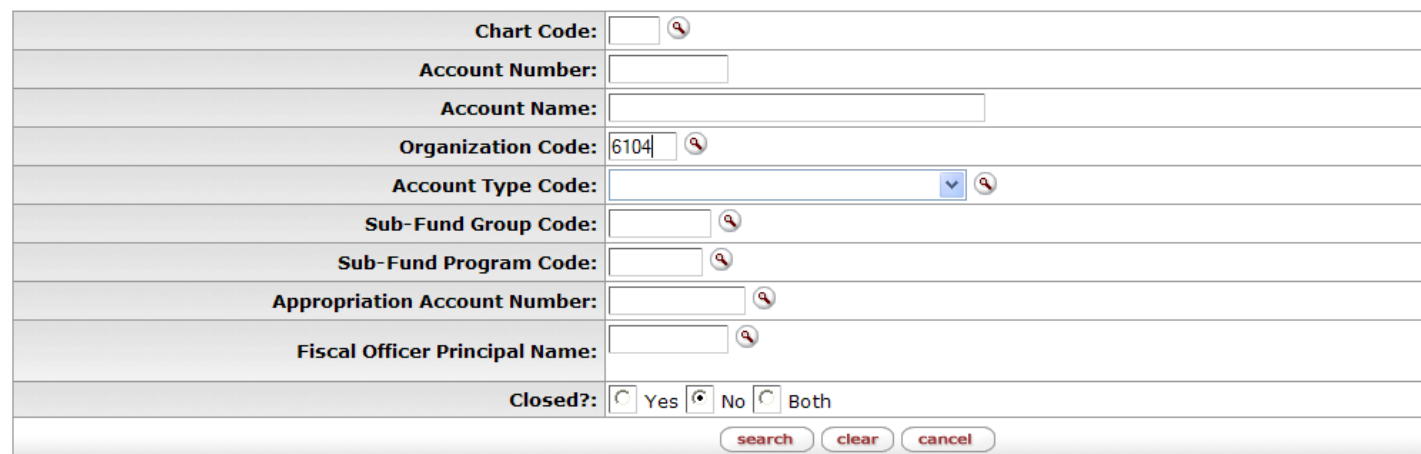

Figure 5 - Example, Org Code 6104

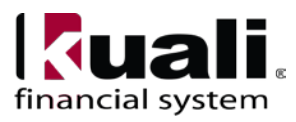

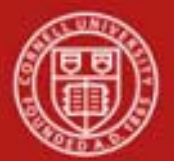

**Account Lookup** ?

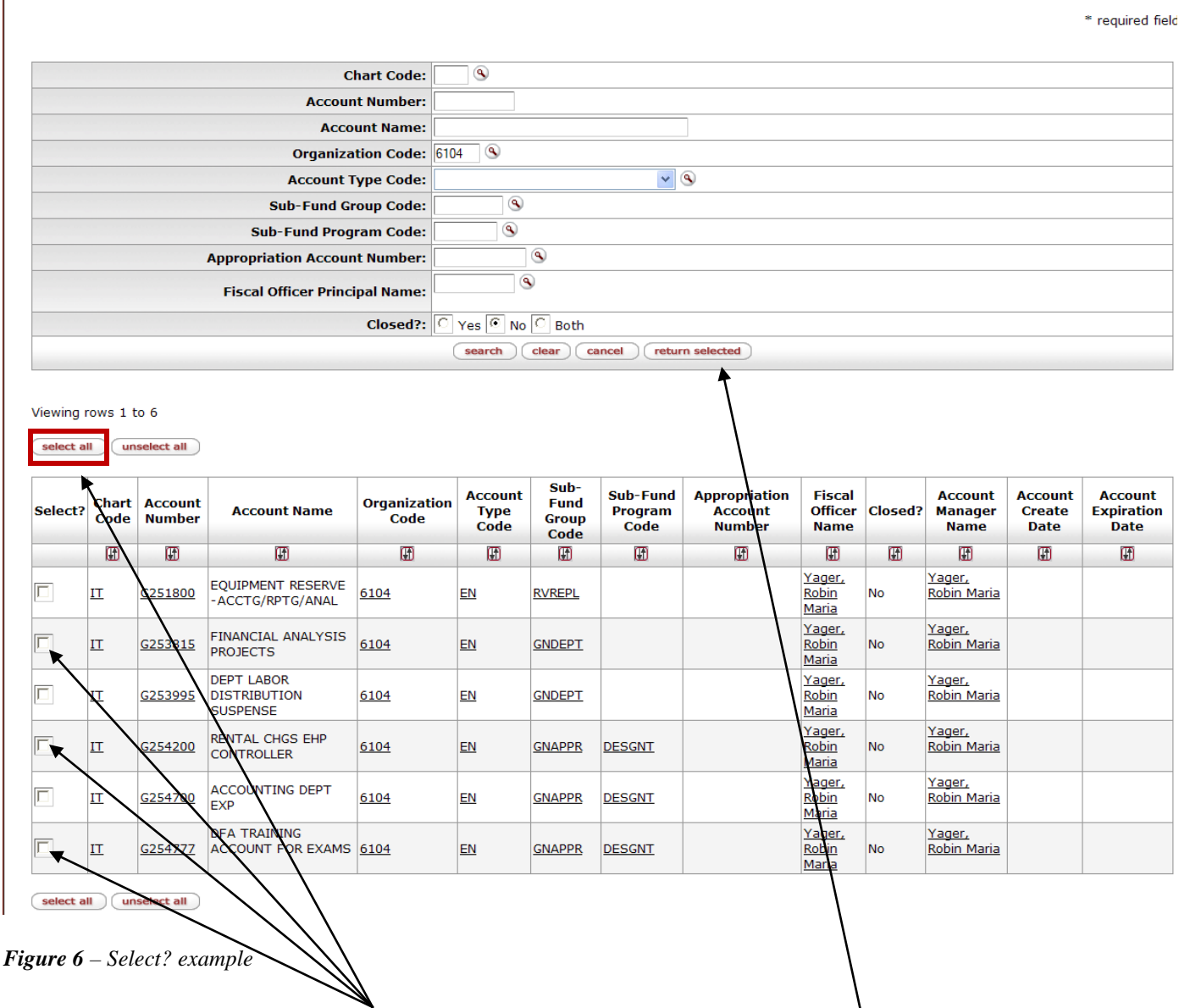

4. Select accounts needed, or, **select all**. The accounts selected are returned to the e-doc after clicking the **return'selected** button.

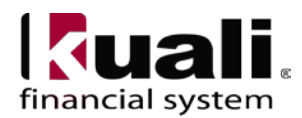

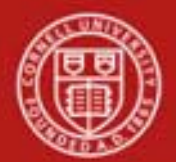

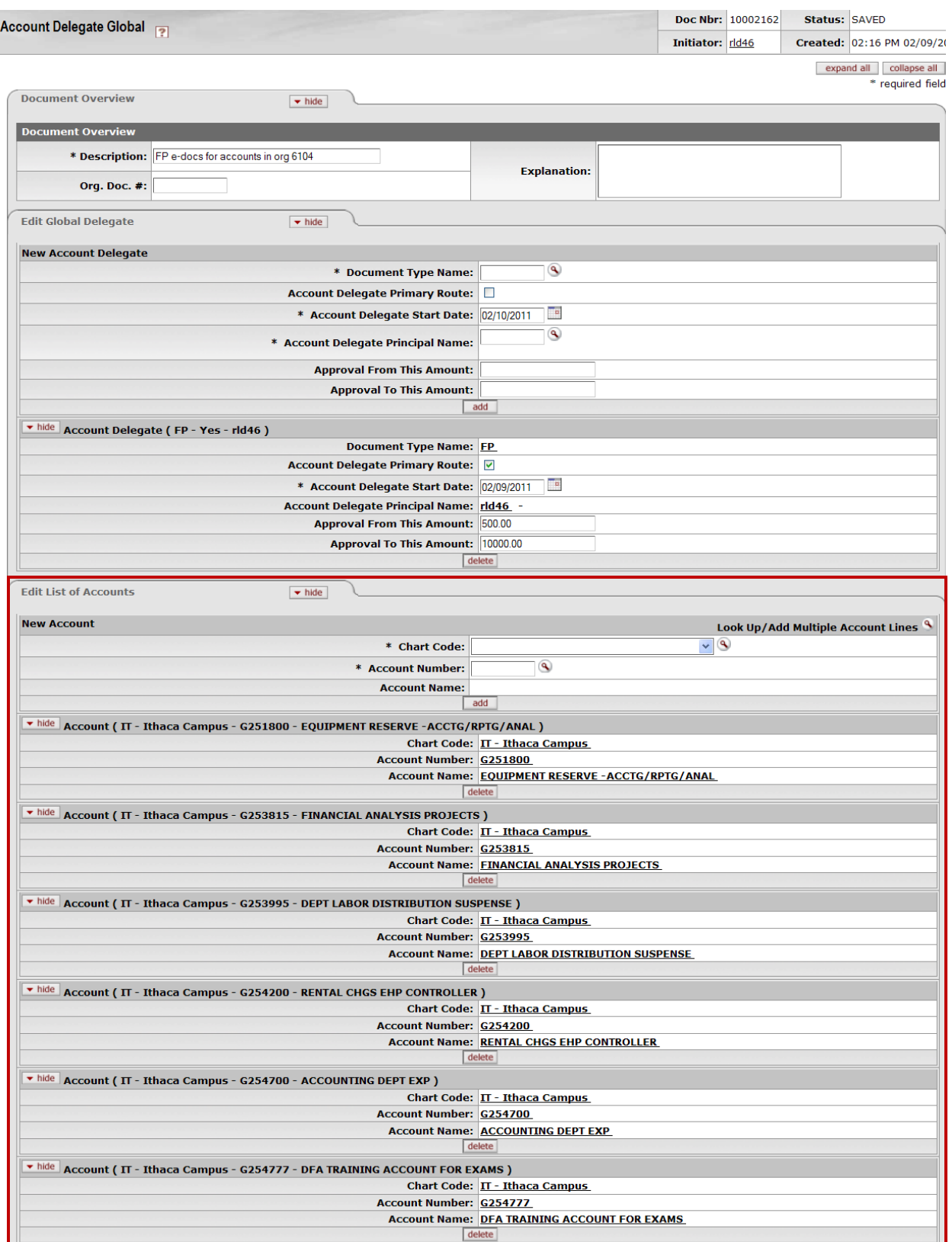

Figure 7 - Multiple accounts selected, example

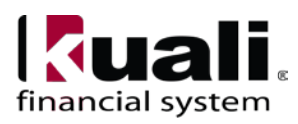

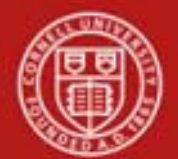

5. Submit the e-doc.

### Business Rules

- An [Account Delegate](http://testdrive.kfs.kuali.org/kfs-ptd/static/help/WordDocuments/gloss_accountdelegate1.htm) [e-doc](http://testdrive.kfs.kuali.org/kfs-ptd/static/help/WordDocuments/gloss_document.htm) establishing a [Primary Delegate](http://testdrive.kfs.kuali.org/kfs-ptd/static/help/WordDocuments/gloss_primarydelegate.htm) cannot be submitted if a Primary [Delegate](http://testdrive.kfs.kuali.org/kfs-ptd/static/help/WordDocuments/gloss_delegate.htm) already exists for the [account](http://testdrive.kfs.kuali.org/kfs-ptd/static/help/WordDocuments/gloss_account1.htm) and [e-doc type.](http://testdrive.kfs.kuali.org/kfs-ptd/static/help/WordDocuments/gloss_documenttype1.htm)
- Account Delegate Start Date must be greater than or equal to the current date.
- Account Delegate Global can only be initiated by a Fiscal Officer or Chart Manager. It cannot be initiated by the Fiscal Officer's delegate.

Document Overview, Notes and Attachments, Ad Hoc Recipients, and Route Log tabs are standard on most KFS e-docs; they are covered in the "Basics" series of tutorials.

## **Workflow**

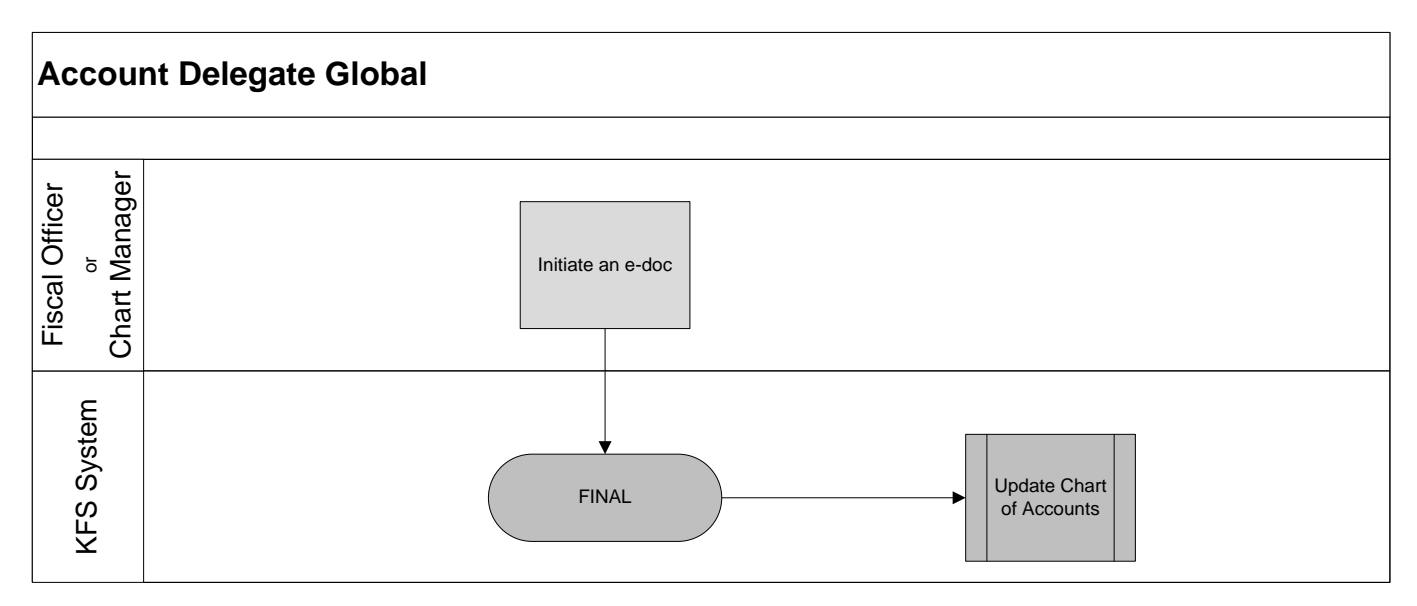

*Figure 8 – Account Delegate Global e-doc workflow*

## **7. Definitions**

[KFS at Cornell Glossary](http://www.dfa.cornell.edu/dfa/kfs/glossary.cfm) and [KFS Acronym](https://confluence.cornell.edu/display/KFSIMPL/Field+Definitions%2C+Old+World-New+World%2C+and+Other+Helpful+Information) Glossary [COA Old World-New World](https://confluence.cornell.edu/display/KFSIMPL/Field+Definitions%2C+Old+World-New+World%2C+and+Other+Helpful+Information) (a comparison of Legacy / KFS)

## **8. References**

[KFS at CU: Chart of Accounts](http://www.dfa.cornell.edu/dfa/kfs/coa/accounts/index.cfm) (includes valid values) [Account e-doc](http://www.dfa.cornell.edu/dfa/kfs/training/acctmaintenance.cfm) (tutorial) [New Account Request Approve](http://applications.dfa.cornell.edu/cm_images/uploads/tutorials/KFS/Narppi/NARApprove.htm) / Disapprove (tutorial) [KFS at CU: Chart of Accounts, Organizations](http://www.dfa.cornell.edu/dfa/kfs/coa/organizations.cfm) Account Delegate / Account Delegate Global (tutorial)

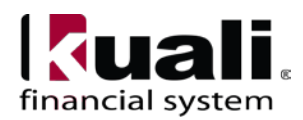